# Модуль реле, 2 канала, FLASH-I2C

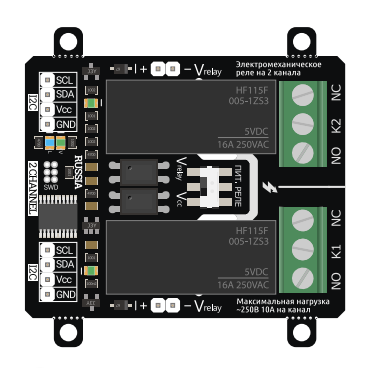

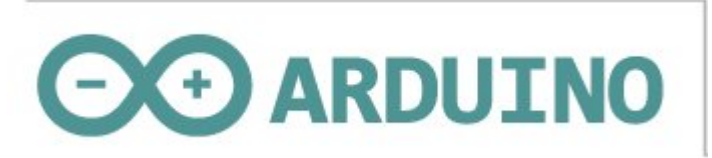

# Общие сведения:

Модуль реле [на 2 канала, I2C, Flash](https://iarduino.ru/shop/Expansion-payments/rele-2ch-i2c.html) - является устройством коммутации, которое позволяет подключать и отключать устройства к сети переменного тока до 250В. При этом устройства подключённые через выходные контакты модуля, не должны потреблять более 10А переменного тока (на каждый канал).

Управление модулем осуществляется по шине I2C. Модуль относится к линейке «Flash», а значит к одной шине I2C можно подключить более 100 модулей, так как их адрес на шине I2C (по умолчанию 0x09), хранящийся в энергонезависимой памяти, можно менять программно.

Модуль построен на базе микроконтроллера STM32F030F4, снабжен собственным стабилизатором напряжения, двумя электромеханическими реле и переключателем выбора питания обмоток реле. Модуль можно использовать в любых проектах где требуется управлять устройствами с напряжением питания до 250В и потреблением переменного тока до 10А.

# Спецификация:

- Напряжение питания логики: 5 В (постоянного тока).
- Напряжение питания обмоток реле: 5 В (постоянного тока).
- Ток потребляемый логикой модуля: до 20 мА.  $\bullet$
- Ток потребляемый обмоткой реле: до 80 мА (на каждый канал).  $\bullet$
- Коммутируемое напряжение: до 250 В (переменного тока).  $\bullet$
- Коммутируемый ток: до 10 А (на каждый канал).  $\bullet$
- Количество каналов: 2.
- Интерфейс: I2C.
- Скорость шины I2C: 100 кбит/с.  $\bullet$
- Адрес на шине I2C: устанавливается программно (по умолчанию 0x09).  $\bullet$
- Уровень логической 1 на линиях шины I2C: 3,3 В (толерантны к 5 В, подтянуты к 5 В).
- Рабочая температура: от -40 до +65 °С.
- Габариты с креплением: 55 х 55 мм.  $\bullet$
- Габариты без креплений: 55 х 45 мм.  $\bullet$
- Вес: 40 г.

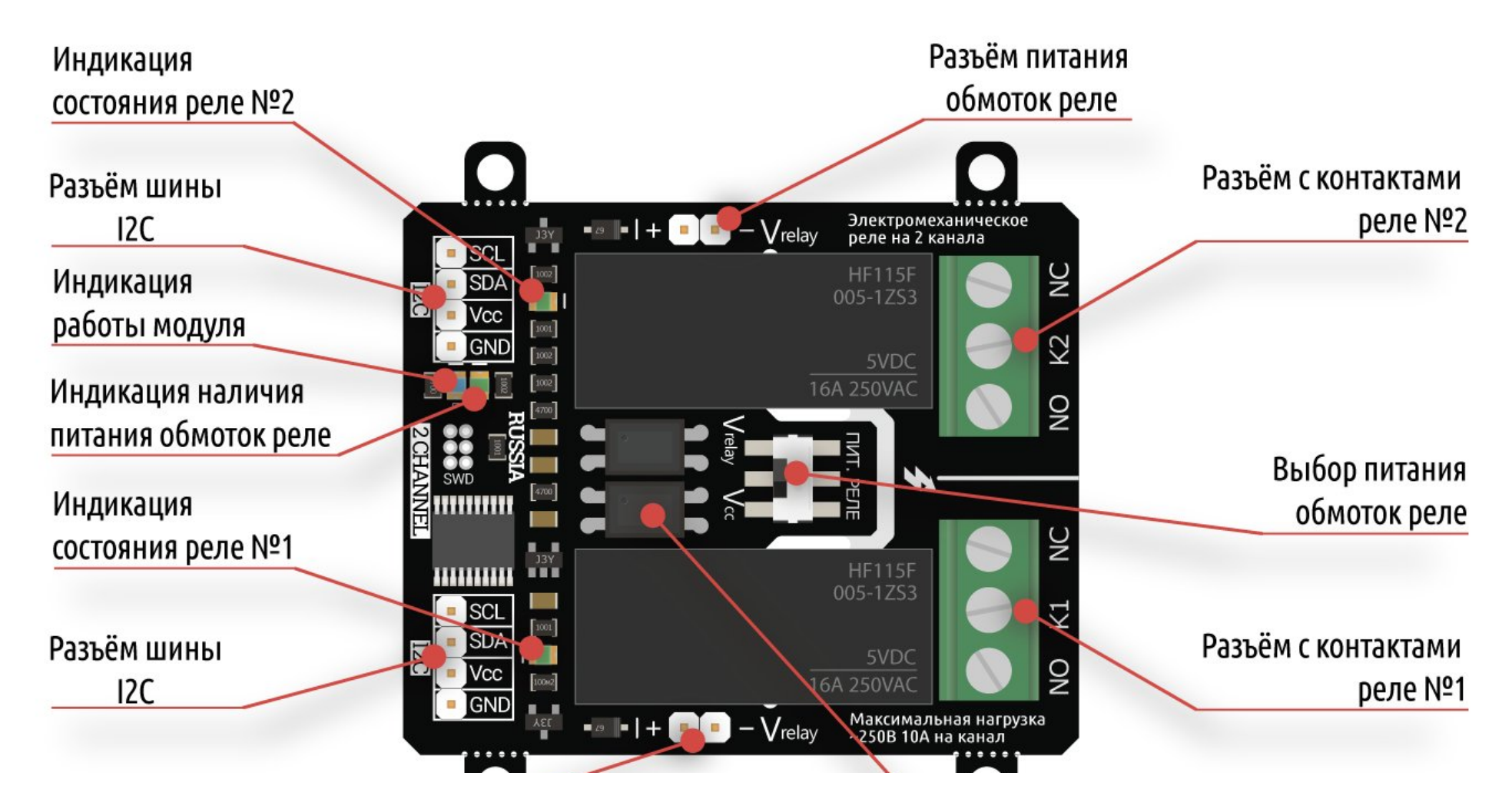

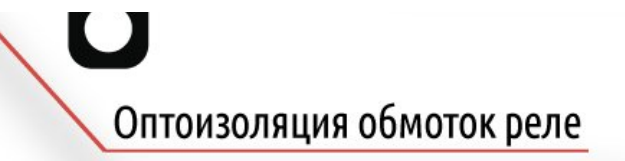

# Подключение:

Перед подключением модуля ознакомьтесь с разделом "Смена адреса модуля на шине I2C" в данной статье.

В левой части платы расположены два разъема для подключения модуля к шине I2C. Шина подключается к любому разъему I2C, а второй разъем можно использовать для подключения следующего модуля реле, или других устройств.

- **SCL** вход/выход линии тактирования шины I2C.
- SDA вход/выход линии данных шины I2C.
- Vcc вход питания модуля 5В.
- **GND** общий вывод питания.

В правой части платы расположены два разъема: K1 и K2, это выходы, через контакты которых подключаются силовые устройства к сети переменного тока до 250В. Устройства не должны потреблять более 10А (на каждый канал).

- K1 разъём первого реле с контактами «NC» (Normally Closed) нормально замкнуты и «NO» (Normally Open) нормально разомкнуты.
- K2 разъём второго реле с контактами «NC» (Normally Closed) нормально замкнуты и «NO» (Normally Open) нормально разомкнуты.

### Способ 1: Используя провода и Piranha UNO

Используя провода «Папа – [Мама»](https://iarduino.ru/shop/Provoda-kabeli/nabor-provodov-papa-mama-20sm.html), подключаем напрямую к контроллеру [Piranha](https://iarduino.ru/shop/boards/piranha-uno-r3.html) UNO, переключатель питания реле в положении Vcc питание микроконтроллера и обмоток реле общее

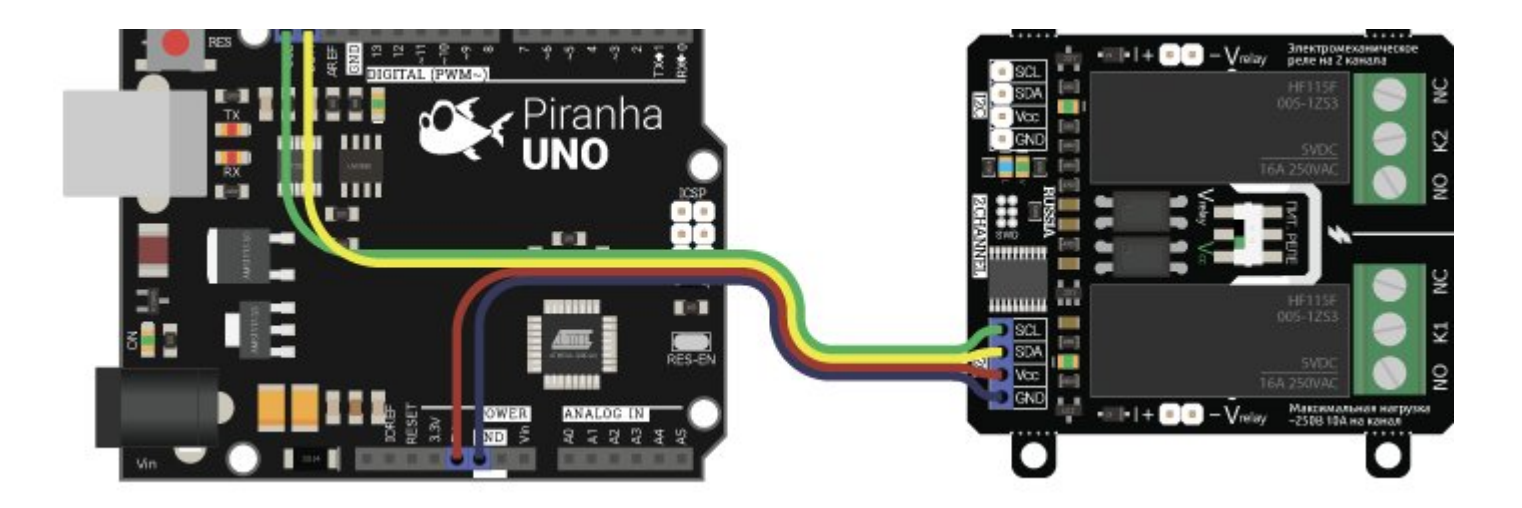

# Способ 2: Используя проводной шлейф и Trema Shield

Используя 4-х проводной шлейф подключаем к Trema [Shield,](https://iarduino.ru/shop/Expansion-payments/trema-shield.html) переключатель питания реле в положении Vcc - питание микроконтроллера и обмоток реле общее

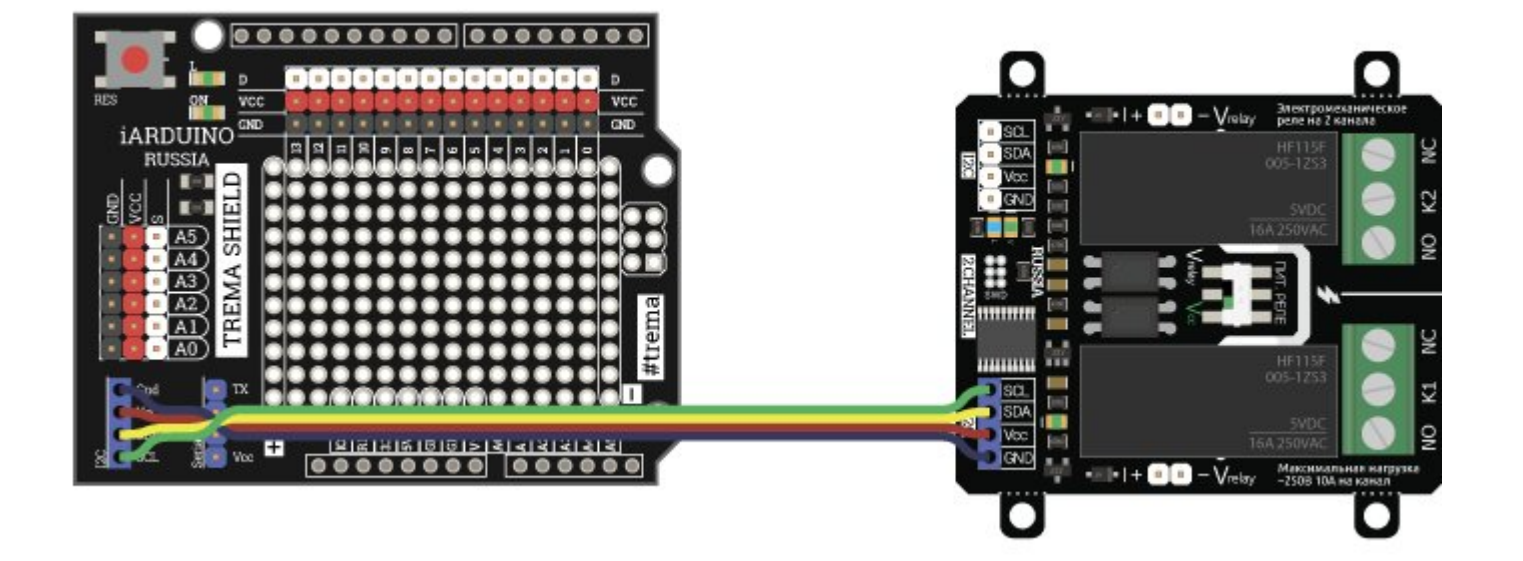

#### Подключение нескольких устройств

Благодаря шине I2C возможно подключение более 100 устройств:

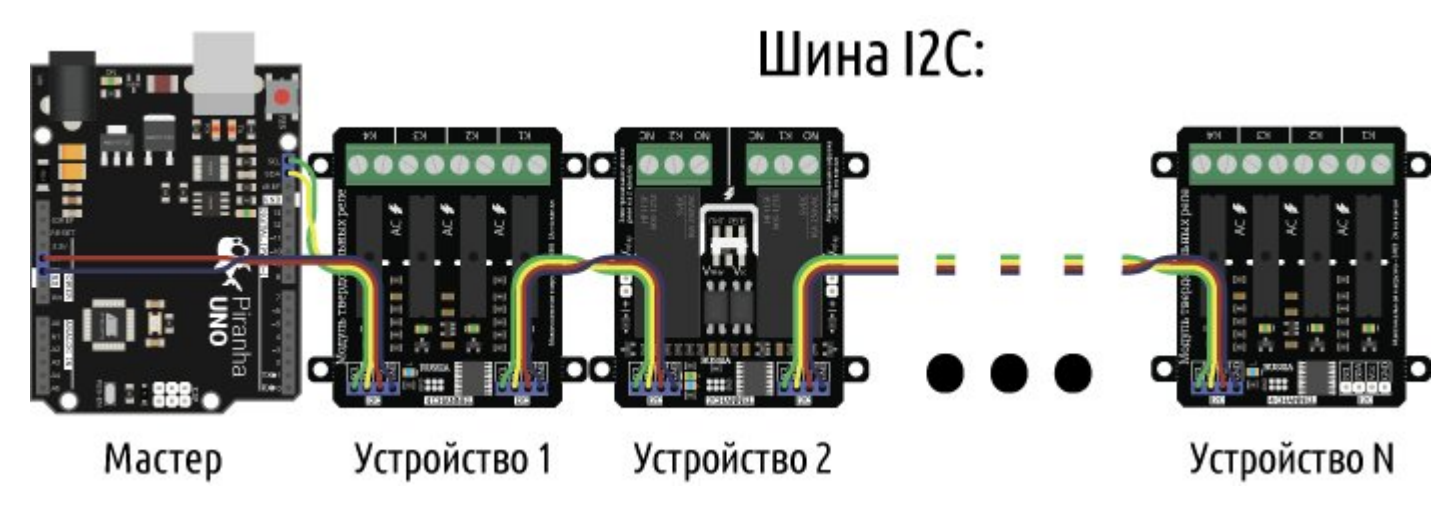

## Подключение нагрузки

Внимание! При включении и отключении нагрузок в сети возникают импульсные помехи, которые могут приводить к зависанию управляющего микроконтроллера или шины I2C при использовании некачественных блоков питания или блоков питания без синфазных дросселей.

Силовые устройства подключаются к сети переменного тока (до 250В) через контакты разъемов «K1» (первое реле) или «K2» (второе реле). У каждого разъема имеются контакты «NC» - нормально замкнутые и «NO» - нормально разомкнутые.

О состоянии реле можно судить по светодиодам расположенным рядом с реле.

- Если светодиод выключен, значит обмотка соответствующего реле обесточена, следовательно, выводы «NC» (Normally Closed) данного  $\bullet$ реле — замкнуты, а выводы «NO» (Normally Open) - разомкнуты.
- Если светодиод светится, значит на обмотку соответствующего реле подано напряжение, следовательно, выводы «NC» данного реле — $\bullet$

разомкнуты, а выводы «NO» - замкнуты.

#### Использование нормально закрытых контактов реле:

Можно подключать нагрузку к нормально-закрытым или нормально-открытым контактам реле. Например, если нагрузку нужно иногда включать, то её лучше подключить к нормально открытым контактам.

Логическая единица (реле включено) - цепь замкнута, логический ноль (реле выключено) - цепь разомкнута:

![](_page_6_Picture_4.jpeg)

#### Использование нормально открытых контактов реле:

Если нагрузку нужно иногда выключать - её лучше подключить к нормально-закрытым контактам, чтобы катушка реле не потребляла ток большую часть времени:

Логическая единица (реле включено) - цепь разомкнута, логический ноль (реле выключено) - цепь замкнута:

![](_page_6_Picture_8.jpeg)

![](_page_7_Picture_0.jpeg)

#### Вариант подключения:

#### Можно управлять нагрузкой одного реле в зависимости от состояния второго реле

- Одно реле включено, другое выключено горит одна лампа
- Оба реле включены горят обе лампы
- Первое реле включено, второе выключено обе лампы не горят

![](_page_7_Picture_6.jpeg)

# Питание:

#### Питание логической части

Логическая часть модуля питается от разъёма I2C, 5В постоянного тока.

### Питание обмоток реле

На модуле есть возможность выбирать способы питания обмоток реле при помощи установленного переключателя. Если переключатель находится в положении «Vrelay», то обмотки реле питаются от напряжения поступающего со входа «Vrelay», а если переключатель находится в положении «Vcc», то обмотки реле питаются от напряжения питания логики поступающего с разъема шины I2C.

#### Тип питания 1: общее питание логики и катушек реле

Переключатель питания реле находится в положении Vcc, обмотки реле питаются от разъёмов Vcc и GND шины I2C, подавать питание на Vrelay не требуется. Такое подключение имеет смысл, когда нужно подключить не более трёх модулей (зависит от максимального тока регулятора на управляющем контроллере):

![](_page_8_Picture_7.jpeg)

![](_page_9_Picture_0.jpeg)

![](_page_9_Picture_1.jpeg)

Плюсы такого подключения:

- Подключение без дополнительного источника питания
- Простота <sup>и</sup> быстрота подключения

#### Тип питания 2: раздельное питание логики и катушек реле

Если переключатель питания реле находится в положении Vrelay, то обмотки реле питаются от любого разъема Vrelay, для работы реле необходимо подать 5 В постоянного тока на разъём Vrelay. Такой вариант подключения оправдан, если на линиях питания Vcc и GND шины I2C находятся модули чувствительные к помехам, возникающим при включении и отключении обмоток реле.

![](_page_9_Picture_7.jpeg)

![](_page_10_Figure_0.jpeg)

Плюсы такого подключения:

- Цепь питания Vrelay оптически развязана с питанием шины I2C (у них нет общих выводов). Шина питания контроллера не нагружена обмотками реле, самоиндукция обмоток не вызывает скачков на шине питания контроллера.
- Можно подключить большее количество модулей реле, подобрав блок питания по необходимой нагрузке.
- Возможно увеличение расстояния от управляющего микроконтроллера до модуля  $\bullet$

#### Объединение питания обмоток модулей

Благодаря тому, что выводы питания обмоток реле находятся с двух сторон платы, упрощается подключение нескольких модулей к одному источнику:

![](_page_10_Picture_7.jpeg)

# Устройство 1 Устройство 2 ... Устройство N

# Смена адреса модуля на шине I2C:

По умолчанию все модули FLASH-I2C имеют установленный адрес 0х09. Если вы планируете подключать более 1 модуля на шину I2C, необходимо изменить адреса модулей таким образом, чтобы каждый из них был уникальным. Более подробно о том, как изменить адрес, а также о многом другом, что касается работы FLASH-I2C модулей, вы можете прочесть в этой [статье.](https://wiki.iarduino.ru/page/flash-i2c-common-features/)

В первой строке скетча необходимо записать в переменную **newAddress** адрес, который будет присвоен модулю. После этого подключите модуль к контроллеру и загрузите скетч. Адрес может быть от 0х07 до 0х7F.

uint8\_t newAddress = 0x09; // Назначаемый модулю адрес (0x07 < адрес < 0x7F). // #include <Wire.h> // Подключаем библиотеку для работы с аппаратной шиной I2C. #include <iarduino\_I2C\_Relay.h> // Подключаем библиотеку для работы с модулем iarduino\_I2C\_Relay relay; // Объявляем объект для работы с функциями и методами библиотеки. // Если при объявлении объекта указать адрес, например, void setup $()$ {  $//$ Serial.begin(9600); // // if( relay.begin() ){ // Инициируем работу с модулем. Serial.print("На шине I2С найден модуль с адресом  $0x$ "); // Serial.print( relay.getAddress(), HEX );  $\frac{1}{2}$  Bыводим текущий адрес модуля. Serial.print(" который является реле $\r \n\pi$ ); // if( relay.changeAddress(newAddress) ){ // Меняем адрес модуля на newAddress. Serial.print("Адрес модуля изменён на 0x"); //  $\sqrt{1 - \text{Sens} \cdot \text{Sens}}}$  Serial.println( relay.getAddress(), HEX );  $\sqrt{1 - \text{Sens}}$  Выводим текущий адрес модуля. }else{ // Serial.println("Адрес модуля изменить не удалось!");  $\frac{1}{2}$  $\}$  //

![](_page_12_Picture_401.jpeg)

# Примеры:

Специально для работы с модулями силовых ключей и реле, нами разработана библиотека [iarduino\\_I2C\\_Relay](https://iarduino.ru/file/513.html) которая позволяет реализовать все функции модуля.

Подробнее про установку библиотеки читайте в нашей [инструкции](https://wiki.iarduino.ru/page/Installing_libraries).

#### Поочерёдное включение и выключение реле модуля:

```
#include <Wire.h> // Подключаем библиотеку для работы с аппаратной шиной I2C.
#include <iarduino I2C Relay.h> // Подключаем библиотеку для работы с реле и силовыми ключами.
iarduino I2C Relay relay(0x09); \frac{1}{\sqrt{2}} объявляем объект relay для работы с функциями и методами библи
                                                                   \frac{1}{2} Если объявить объект без указания адреса (iarduino I2C Relay \frac{1}{2}void setup(){ //relay.begin(); / / Инициируем работу с модулем.
    relay.digitalWrite(ALL CHANNEL,LOW); \frac{1}{2} Выключаем все каналы модуля.
} and \overline{\phantom{a}} // \overline{\phantom{a}} // \overline{\phantom{a}} // \overline{\phantom{a}} // \overline{\phantom{a}} // \overline{\phantom{a}} // \overline{\phantom{a}} // \overline{\phantom{a}} // \overline{\phantom{a}} // \overline{\phantom{a}} // \overline{\phantom{a}} // \overline{\phantom{a}} // \overline{\phantom{a}} // \overline{\phantom{a}} // \overline{\//
void loop() \{ //
    relay.digitalWrite(1,HIGH); relay.digitalWrite(2,LOW); // Включаем 1 канал и выключаем 2.
    delay(500); и пространение и пространение и пространение и пространение и пространение и пространение и простр
    relay.digitalWrite(2,HIGH); relay.digitalWrite(1,LOW); // Включаем 2 канал и выключаем 1.
    delay(500); и пространение и пространение и пространение и пространение и пространение и пространение и простр
\} //
```
Данный пример будет поочерёдно включать и выключать реле.

#### Чтение состояний реле модуля:

```
#include <Wire.h> // Подключаем библиотеку для работы с аппаратной шиной I2C.
#include <iarduino_I2C_Relay.h> // Подключаем библиотеку для работы с реле и силовыми ключами.
iarduino I2C Relay relay(0x09); \frac{1}{\sqrt{2}} объявляем объект relay для работы с функциями и методами библи
                                                           // Если объявить объект без указания адреса (iarduino I2C Relay
void setup(){ //Serial.begin(9600); инициируем передачу данных в монитор последовательного порта на скорости 9600 бита.
   relay.begin(); / / Инициируем работу с модулем.
// Включаем и выключаем каналы модуля: //
    relay.digitalWrite(1, LOW); // Отключаем 1 канал.
    relay.digitalWrite(2, HIGH); // Включаем 2 канал.
// Проверяем состояние каналов модуля в цикле: //
    for(int i=1; i<=2; i++){ Serial.print ("Канал N "); // Проходим по всем каналам модуля.
                              Serial.print (i); // Выводим номер очередного канала.
     if(relay.digitalRead(i)){Serial.println(" включен ");} // Если функция digitalRead() вернула HIGH значит канал включён.
      else {Serial.println(" отключен");} // Если функция digitalRead() вернула LOW значит канал отключён.
                              } Serial.println("‐‐‐‐‐‐‐‐‐"); //
} and \overline{\phantom{a}} // \overline{\phantom{a}} // \overline{\phantom{a}} // \overline{\phantom{a}} // \overline{\phantom{a}} // \overline{\phantom{a}} // \overline{\phantom{a}} // \overline{\phantom{a}} // \overline{\phantom{a}} // \overline{\phantom{a}} // \overline{\phantom{a}} // \overline{\phantom{a}} // \overline{\phantom{a}} // \overline{\phantom{a}} // \overline{\//
void loop()} ////
\frac{1}{2} примечание: \frac{1}{2} примечание: \frac{1}{2} примечание: \frac{1}{2}// состояние всех реле модуля можно получить одним байтом: //
// uint8_t j = relay.digitalRead(ALL_CHANNEL); // 2 младших бита переменной «j» соответствуют состояниям 2 канал
```
Данный пример считывает состояние реле и выводит их в монитор последовательного порта.

Защита от зависаний Arduino и отключения шины I2C:

![](_page_14_Picture_633.jpeg)

При нормальной работе данного примера, в первую половину секунды включено первое реле, а во вторую половину секунды включено второе реле.

Если отключить от модуля вывод SDA или SCL шины I2C, то реле перестанут переключаться, но одно из реле останется включённым. Подождав от 4 до 5 секунд, сработает сторожевой таймер модуля и все реле отключатся. Время ожидания зависит от того, в каком месте выполнения кода был отключён вывод.

Примечание: Время назначенное сторожевому таймеру функцией enableWDT() должно быть больше чем время между вызовами функции resetWDT().

## Определение модуля на шине I2C и изменение его адреса:

![](_page_15_Picture_622.jpeg)

Для работы этого примера необходимо что бы на шине I2C был только один модуль.

В первой строке скетча определяется переменная «i» с указанием адреса которой будет присвоен модулю (это значение Вы можете изменить на то, которое требуется Вам).

Данный пример определяет тип модуля, его текущий адрес и присваивает модулю новый адрес на шине I2C.

# Описание функций библиотеки:

В данном разделе описаны функции библиотеки iarduino I2C Relay для работы с модулями реле.

Данная библиотека может использовать как аппаратную, так и программную реализацию шины I2C. О том как выбрать тип шины I2C рассказано в статье Wiki - [расширенные](https://wiki.iarduino.ru/page/i2c_connection/) возможности библиотек iarduino для шины I2C.

### Подключение библиотеки:

Если адрес модуля известен (в примере используется адрес 0x09):

![](_page_16_Picture_8.jpeg)

Если адрес модуля неизвестен (адрес будет найден автоматически):

![](_page_16_Figure_10.jpeg)

При создании объекта без указания адреса, на шине должен находиться только один модуль.

# Функция begin();

- Назначение: Инициализация работы с модулем.
- Синтаксис: begin();
- Параметры: Нет.
- Возвращаемое значение: bool результат инициализации (true или false).
- Примечание: По результату инициализации можно определить наличие модуля на шине.  $\bullet$
- Пример:

if( relay.begin() ){ Serial.print( "Модуль найден и инициирован!" ); } else { Serial.print( "Модуль не найден на шине I2C" ); }

### Функция reset();

- Назначение: Перезагрузка модуля.
- Синтаксис: reset():
- Параметры: Нет.
- Возвращаемое значение: bool результат перезагрузки (true или false).  $\bullet$
- Пример:

if( relay.reset() ){ Serial.print( "Модуль перезагружен" ); } else  ${ {\rm Serial.print}(\ )}$  "Модуль не перезагружен" ); }

# Функция changeAddress();

- Назначение: Смена адреса модуля на шине I2C.
- Синтаксис: changeAddress( АДРЕС );
- Параметры:
	- uint8\_t АДРЕС новый адрес модуля на шине I2C (целое число от 0x08 до 0x7E)
- Возвращаемое значение: bool результат смены адреса (true или false).
- Примечание: Текущий адрес модуля можно узнать функцией getAddress().
- Пример:

if( relay.changeAddress(0x12) ){ Serial.print( "Адрес модуля изменён на 0x12" ); }

### Функция getAddress();

- Назначение: Запрос текущего адреса модуля на шине I2C.
- Синтаксис: getAddress();
- Параметры: Нет.
- Возвращаемое значение: uint8 t АДРЕС текущий адрес модуля на шине I2C (от 0x08 до 0x7E)
- Примечание: Функция может понадобиться если адрес модуля не указан при создании объекта, а обнаружен библиотекой.  $\bullet$
- Пример:

```
Serial.print( "Адрес модуля на шине I2C = 0x");
Serial.println( relay.getAddress(), HEX );
```
## Функция getVersion();

- Назначение: Запрос версии прошивки модуля.
- Синтаксис: getVersion();
- Параметры: Нет
- Возвращаемое значение: uint8 t ВЕРСИЯ номер версии прошивки от 0 до 255.
- Пример:

```
Serial.print( "Версия прошивки модуля ");
Serial.println( relay.getVersion(), HEX );
```
#### Функция getModel();

- Назначение: Запрос типа модуля.
- Синтаксис: getModel();
- Параметры: Нет.
- Возвращаемое значение: uint8\_t МОДЕЛЬ идентификатор модуля от 0 до 255.  $\bullet$
- Примечание: По идентификатору можно определить тип модуля (см. пример).
- Пример:

![](_page_19_Picture_373.jpeg)

## Функция digitalWrite();

- Назначение: Включение/выключение одного или всех реле модуля.
- Синтаксис: digitalWrite( РЕЛЕ , СОСТОЯНИЕ );
- Параметры:
	- $\circ$  uint8 t РЕЛЕ номер реле модуля 1, 2, или значение ALL CHANNEL.
	- uint8\_t СОСТОЯНИЕ значение 1 (включено) или 0 (отключено).
- Возвращаемое значение: Нет.  $\bullet$
- Примечание: Функция включает или отключает реле.
- Пример:

![](_page_19_Picture_12.jpeg)

# Функция digitalRead();

- Назначение: Чтение состояния одного из реле модуля.
- Синтаксис: digitalRead( РЕЛЕ );
- Параметры:
	- $\circ$  uint8 t РЕЛЕ номер реле модуля, значение 1 или 2.
- Возвращаемое значение: uint8 t СОСТОЯНИЕ значение 1 или 0.  $\bullet$
- Примечание:
	- Функция возвращает состояние установленное функцией digitalWrite().
- Пример:

![](_page_20_Picture_373.jpeg)

# Дополнительные функции библиотеки:

Данные функции не являются основными, но могут быть полезны.

# Функция enableWDT();

- Назначение: Запуск (разрешение работы) сторожевого таймера модуля.
- Синтаксис: enableWDT( ВРЕМЯ );
- Параметры:
	- uint8\_t ВРЕМЯ количество секунд от 1 до 254.
- Возвращаемое значение: bool результат запуска сторожевого таймера (true или false).  $\bullet$
- Примечание:
	- После выполнения функции, сторожевой таймер начнёт отсчитывать время, от указанного до 0. Обнуление сторожевого таймера приведёт к перезагрузке модуля и, как следствие, отключению всех его каналов.
	- Если в процессе выполнения скетча, постоянно обращаться к функции enableWDT() (или resetWDT(), см. ниже), то таймер не сможет досчитать до 0, пока корректно работает скетч и шина I2C.
- Пример:

# Функция disableWDT();

- Назначение: Отключение (запрет работы) сторожевого таймера модуля.
- Синтаксис: disableWDT();  $\bullet$
- Параметры: Нет.  $\bullet$
- Возвращаемое значение: bool результат отключения сторожевого таймера (true или false).
- Примечание:
	- Обращение к функции отключает сторожевой таймер без перезагрузки модуля.
- Пример:

#### relay.disableWDT(); // Отключение сторожевого таймера.

### Функция resetWDT();

- Назначение: Сброс (перезагрузка) сторожевого таймера.
- Синтаксис: resetWDT();  $\bullet$
- Параметры: Нет  $\bullet$
- Возвращаемое значение: bool результат перезагрузки сторожевого таймера (true или false).  $\bullet$
- Примечание:
	- Функция сбрасывает время сторожевого таймера в значение которое было определено ранее функцией enableWDT(), значит таймер начнёт отсчёт времени заново.
	- К функции resetWDT() можно обращаться только если сторожевой таймер уже запущен, в противном случае функция resetWDT() вернёт false.
- Пример:

![](_page_21_Picture_311.jpeg)

# Функция getStateWDT();

- Назначение: Чтение состояния сторожевого таймера.
- Синтаксис: getStateWDT();
- Параметры: Нет.
- Возвращаемое значение: bool выполняется отсчёт времени (true или false).
- Примечание:
	- Если таймер запущен функцией enableWDT() и не отключался функцией disableWDT(), а функция getStateWDT() вернула false, значит таймер досчитал до 0, и перезагрузил модуль.
	- Если модуль не отвечает, например, отключилась шина I2C, то функция getStateWDT() так же вернёт false.
- Пример:

if( relay.getStateWDT() ){ Serial.println( "таймер выполняет отсчёт времени." ); } else { Serial.println( "сторожевой таймер отключен."); }